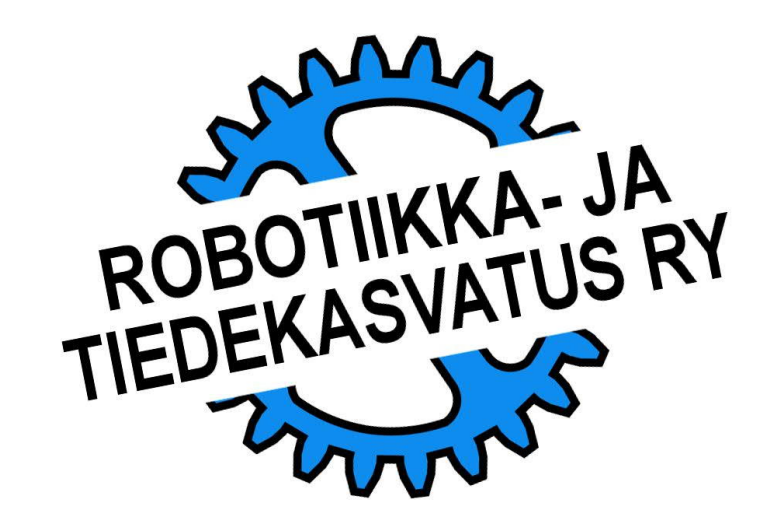

LEGO:n väriantureissa on yhdistetty kolme erilaista toimintoa.

- Valon määrän mittaus
- Heijastuvan valon määrän mittaus
- Värin tunnistus

Tutustutaan ensin värin tunnistamiseen.

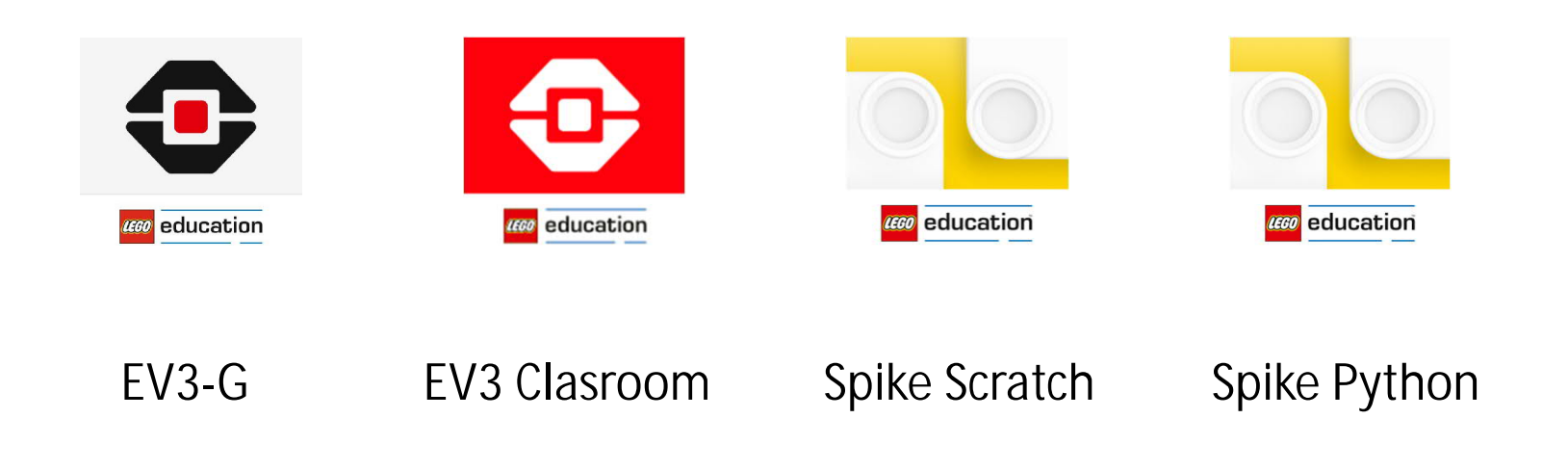

# **TEHTÄVÄ**

Kokeile ja mittaa mikä on lyhin ja pisin etäisyys jolloin kenno vielä tunnistaa kunkin värin oikein. Kiinnitä huomiota myös kennon ja palikoiden asentoihin.

- Keskustelkaa tuloksista.
- Oliko värien kesken eroja?
- Millä etäisyydellä anturin tulisi olla alustasta?

Robottia ohjelmoitaessa kannattaa tarkastaa miten anturi tulkitsee värin. Esimerkiksi oranssi saattaa tulla tulkituksi joko keltaiseksi tai punaiseksi, ruskeaksi, jopa mustaksi, sävystä ja etäisyydestä riippuen.

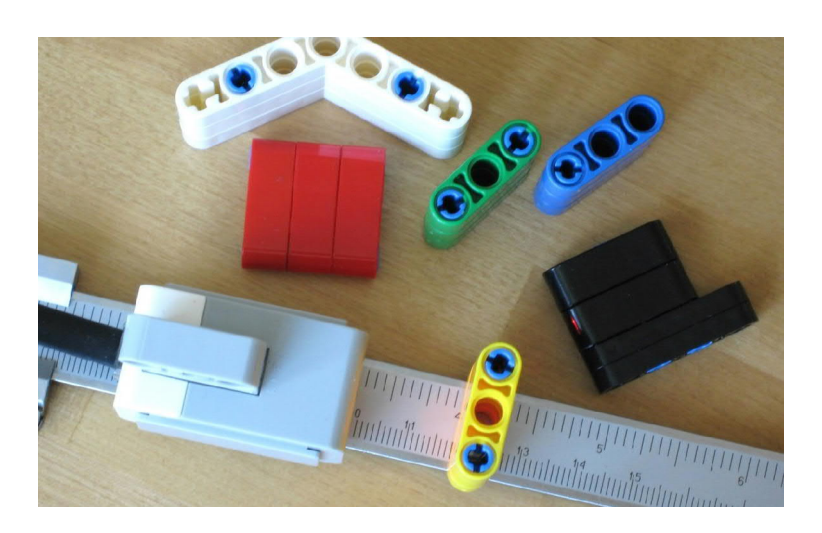

Tehtävän tekemiseen tarvitaan viivoitin tms. ja erivärisiä LEGOpalikoita.

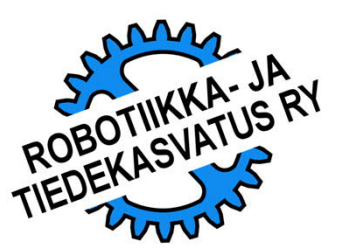

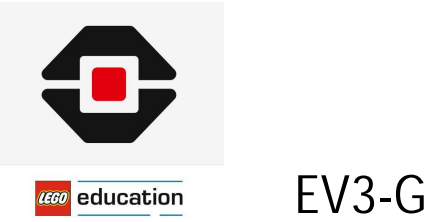

Värianturin tarkastelua helpottaa mittaustuloksen esittäminen EV3:n näytöllä.

Esimerkkiohjelma:

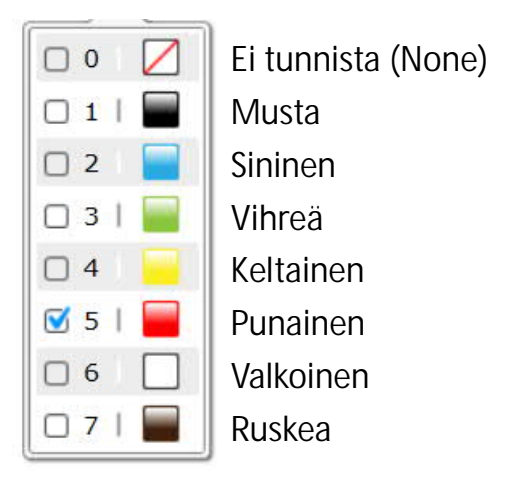

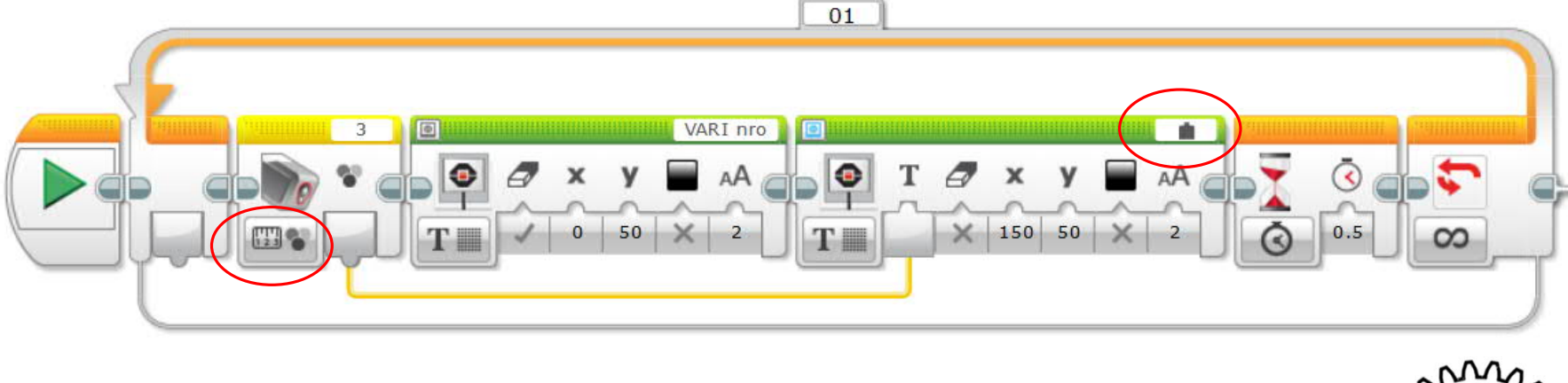

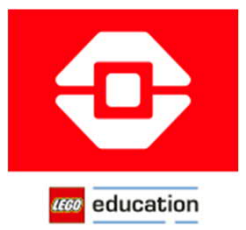

#### EV3 Clasroom

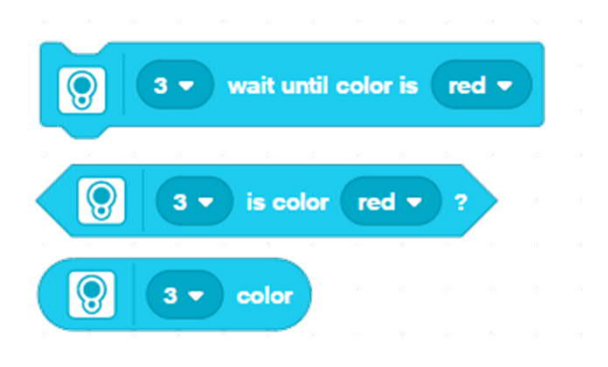

EV3 Clasroom ohjelmoinnissa käytetään komento-symboleihin upotettavia ehtoja (kuusikulmaiset elementit) ja mittaustietoja (soikeat elementit).

### Komennot: Esimerkkiohjelma:

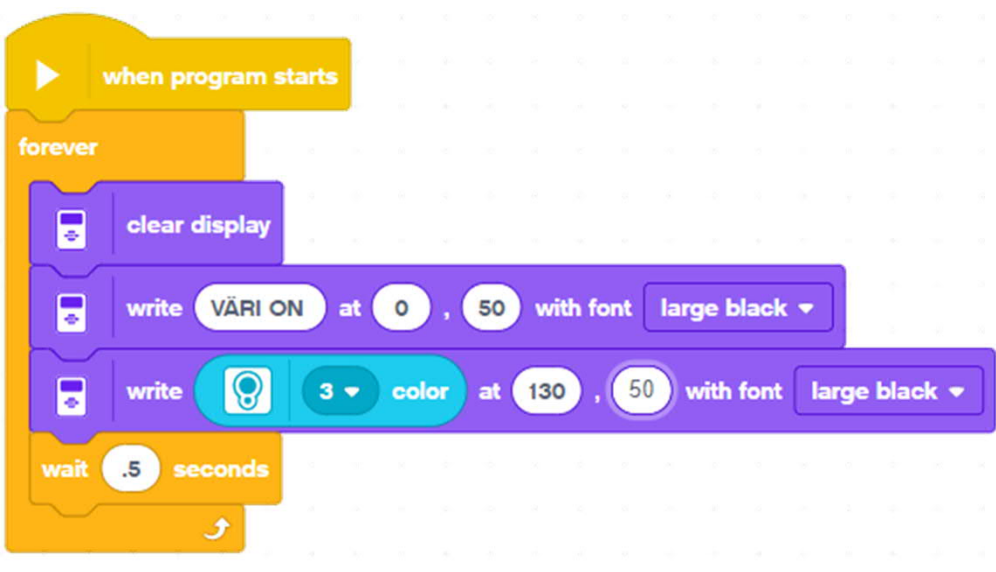

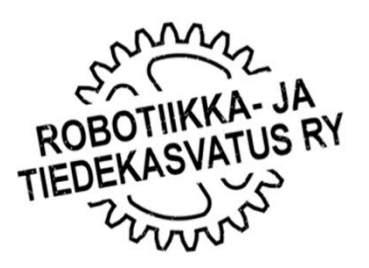

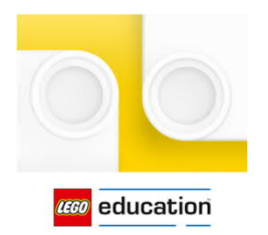

#### Spike Scratch

#### Komennot:

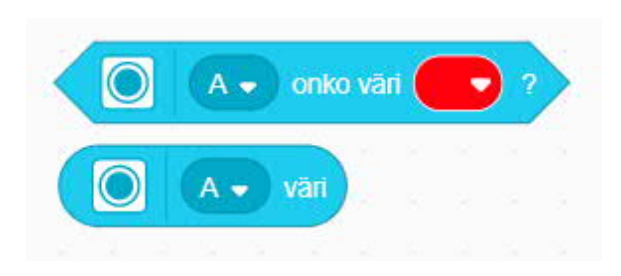

Spike Scratch -ohjelmoinnissa käytetään komento-symboleihin upotettavia ehtoja (kuusikulmaiset elementit) ja mittaustietoja (soikeat elementit).

#### Esimerkkiohjelma:

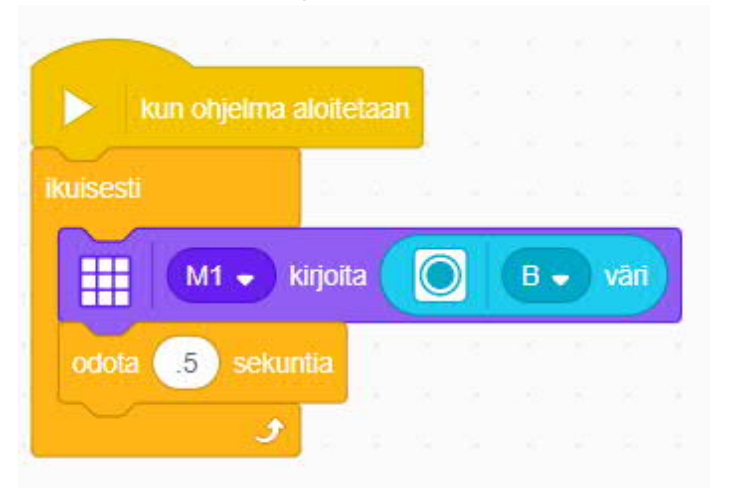

**VÄRIT:** 0: Musta 1: Violetti 2: "Unknown" 3: Sininen 4: Sinivihreä tai Vaaleansinien

5: Vihreä 6: "Unknown" 7: Keltainen 8: "Unknown" 9: Punainen 10: Valkoinen -10: Ei mikään (None)

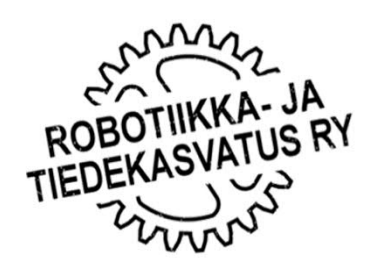

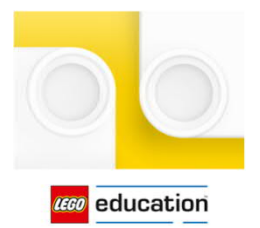

#### Spike Python

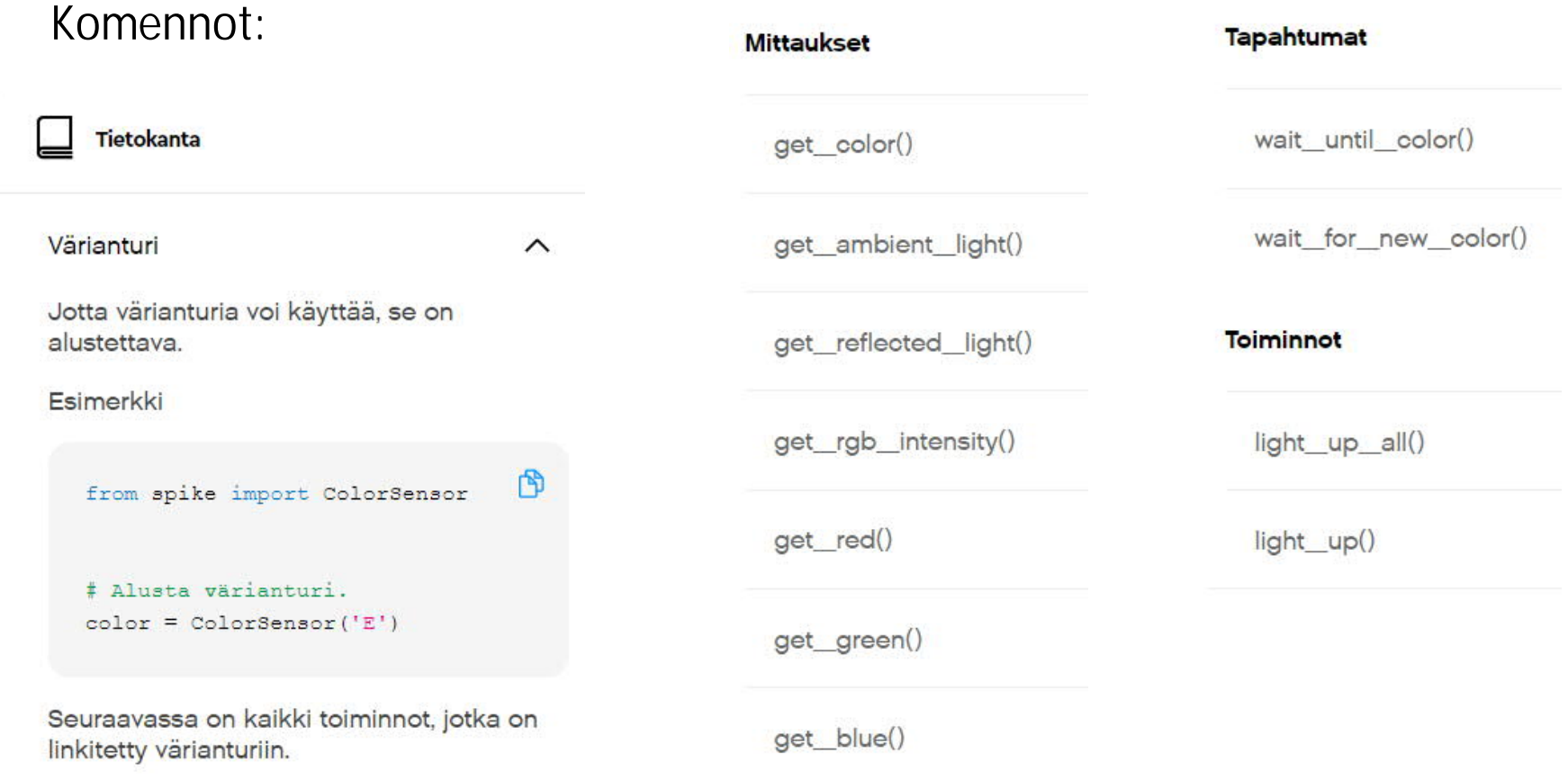

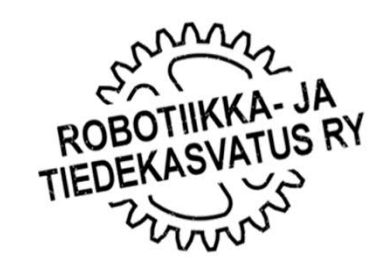

```
VÄRIANTURI, VÄRIN TUNNISTAMINEN
              Spike Python
CECO education
                            10170<sup>o</sup>1 # Ladataan kirjastot
     2 from spike import PrimeHub, LightMatrix, ColorSensor
     3 from spike.control import wait_for_seconds
     4 # Tehdään alustukset
     5 hub = PrimeHub()
     6 mittaus = Col or Sensor ('B')
     7
     8 # Ohjelma
     9 while True: # Ikuinen silmukka alkaa tästä
     10 väri = mittaus.get_color() # Mitataan väri<br>11 hub.light_matrix.write(väri) # Tulostetaan v
     11 hub.light_matrix.write(väri) # Tulostetaan värin nimi valomatriisiin<br>12 mait for seconds(.5) # Odotetaan puoli sekuntia
                                               # Odotetaan puoli sekuntia
     13
          14 # Huomaa toistettavien komentojen sisentäminen
     15
     16
```
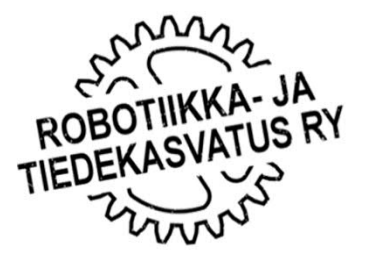